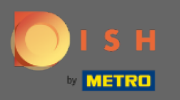

 $\bigcirc$ 

Most az adminisztrációs panelen van a beállítások alatt: értesítések . Itt kezelheti az összes olyan felhasználót, aki értesítést kap.

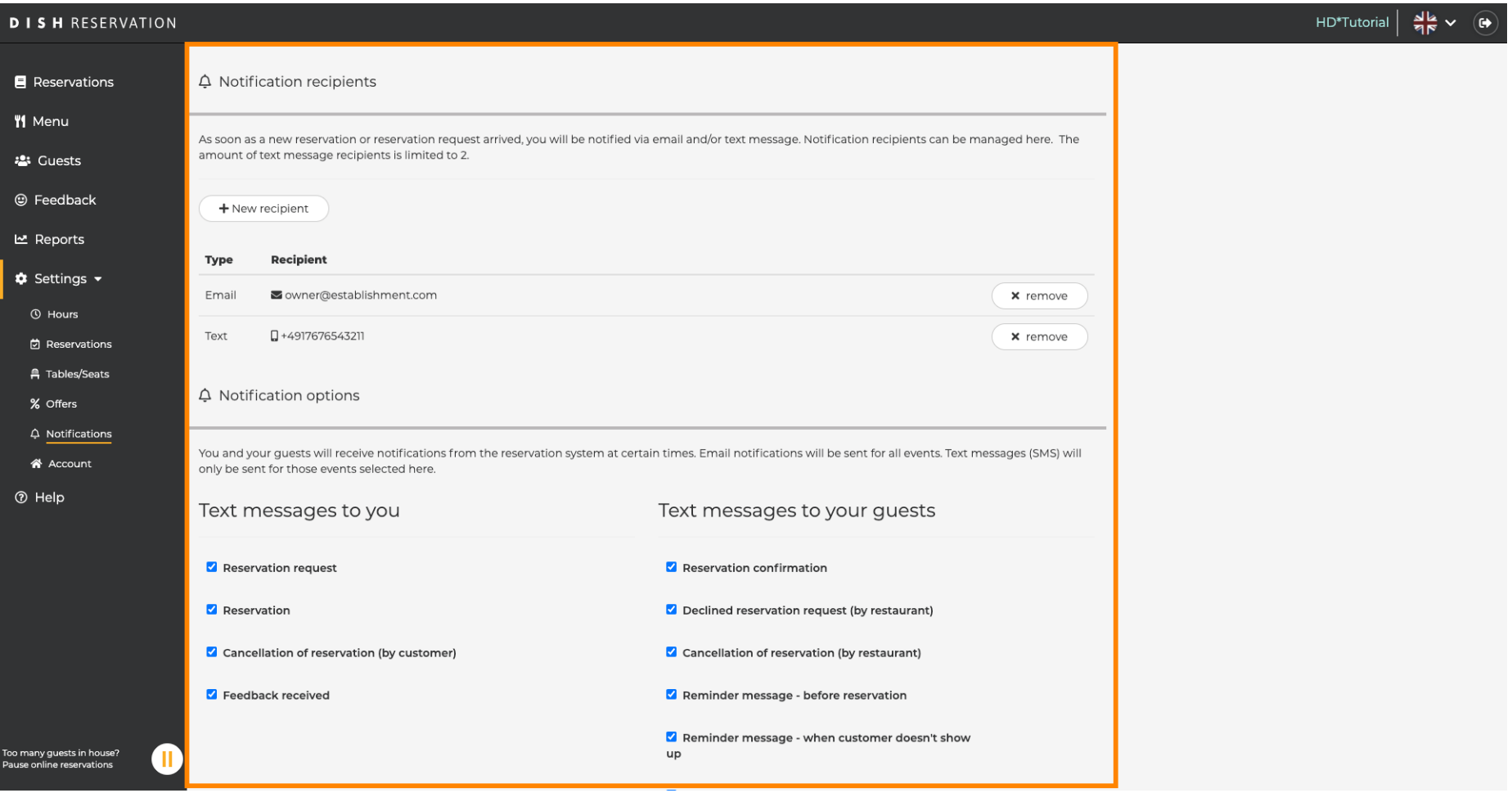

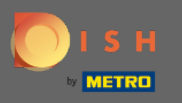

 $\bigcap$ 

Az y gombra kattintvaBeállíthatja az értesítés címzettjeit , akik e-mailben vagy szöveges üzenetben értesítést kapnak az új foglalás lefoglalásáról. Megjegyzés: A szöveges üzenetek címzettjei száma legfeljebb 2 lehet.

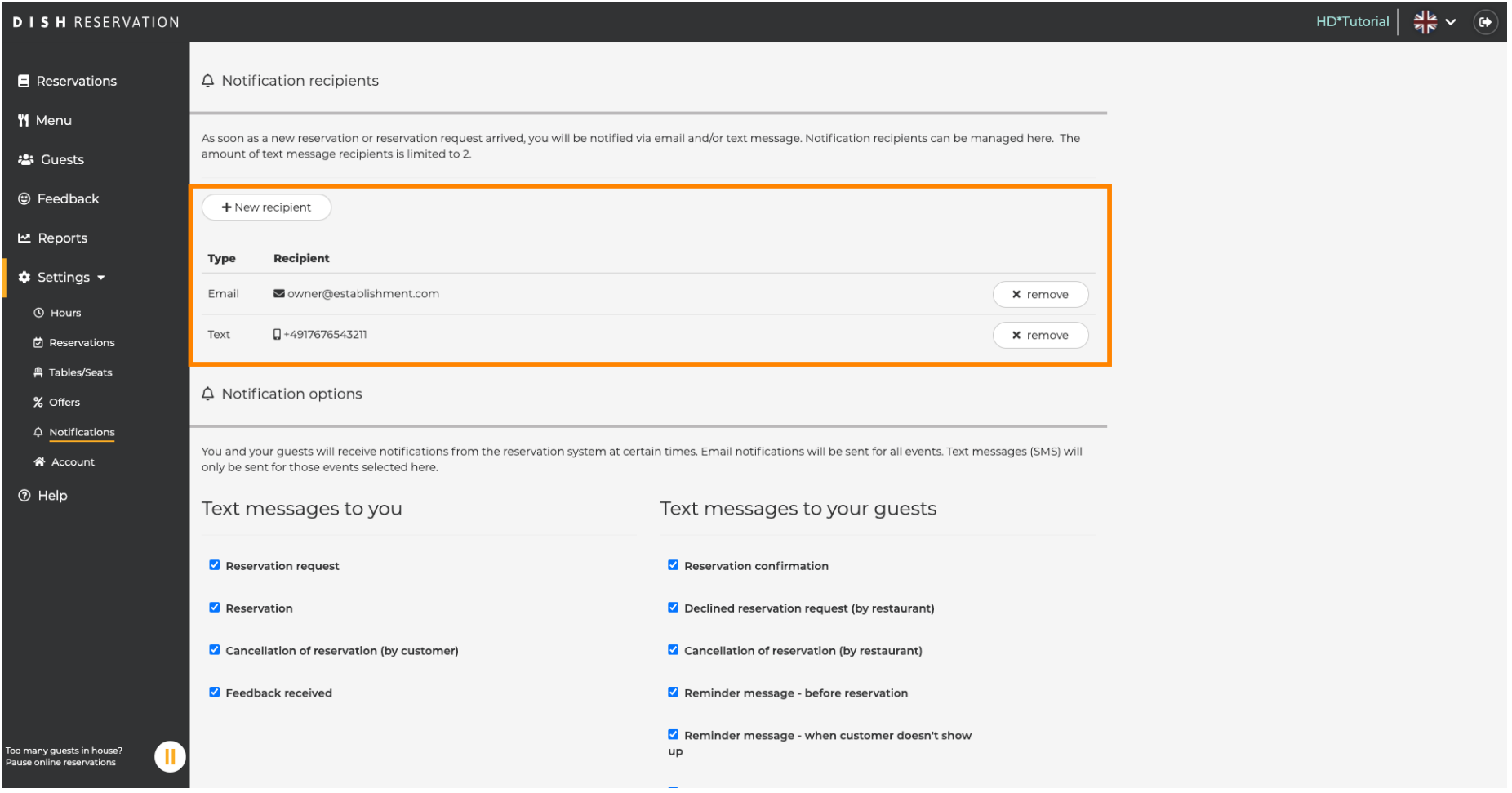

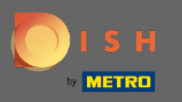

 $\boldsymbol{\Theta}$ 

Kattintson a szöveges üzenetek beállításaira . Megjegyzés: Minden eseményről e-mail értesítést küldünk. Szöveges üzeneteket (SMS) csak a kiválasztott eseményekről küldünk.

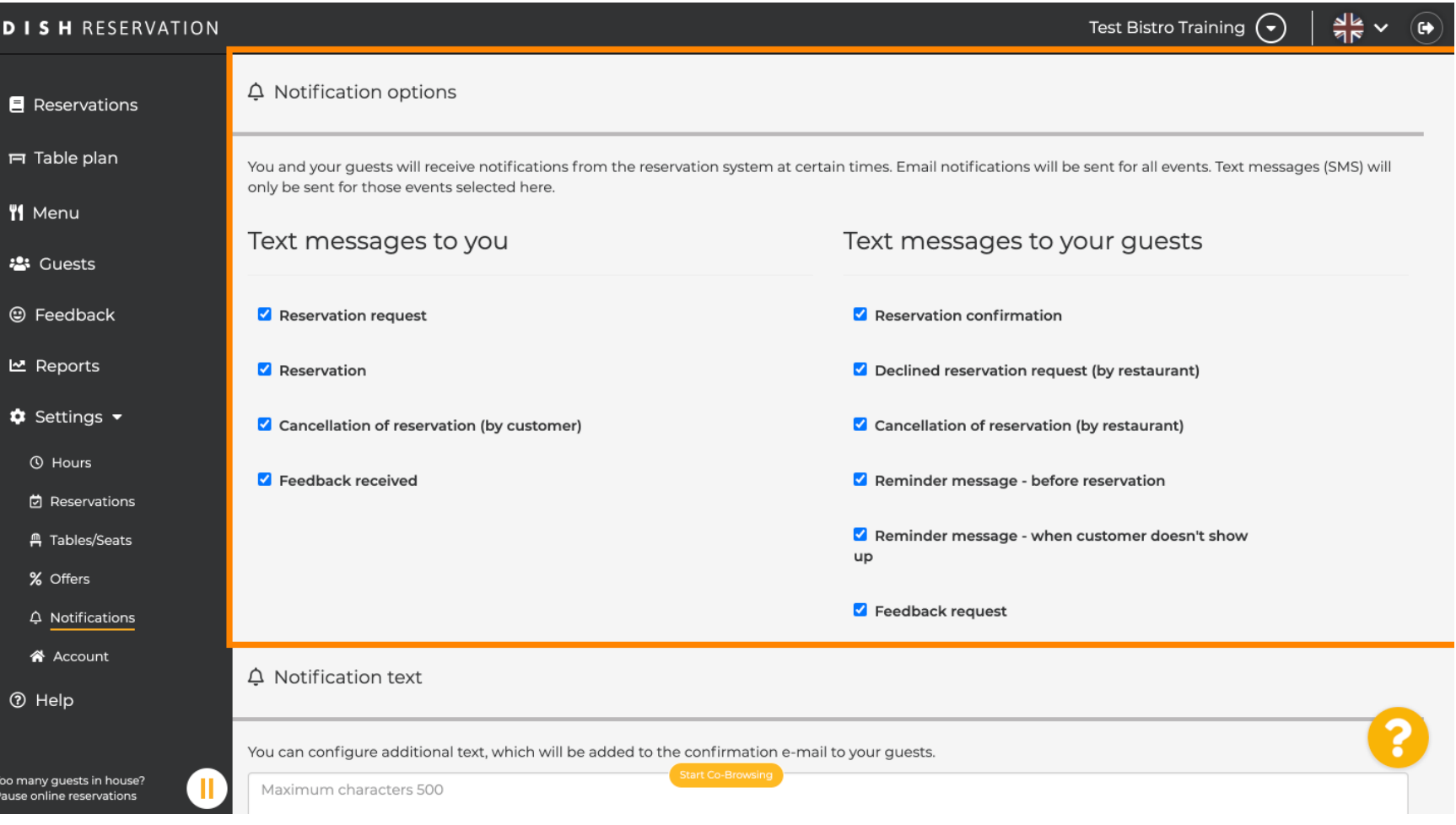

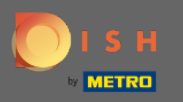

## Írjon be egy értesítő szöveget , amely a vendég visszaigazoló e-mailjéhez kerül.  $\boldsymbol{\theta}$

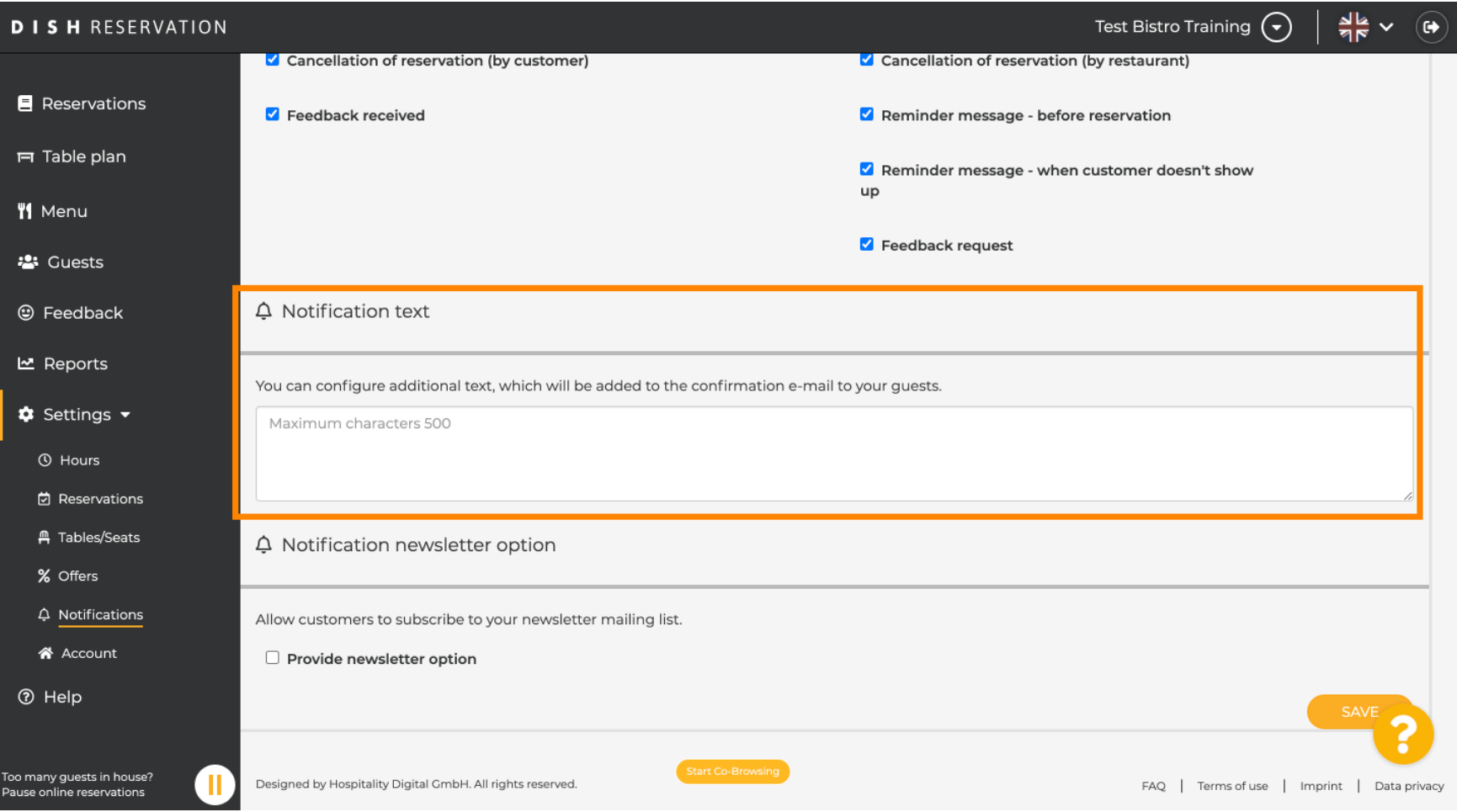

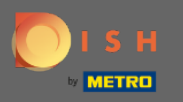

Engedélyezze az értesítési hírlevél opciót a kijelölt jelölőnégyzetre kattintva. Megjegyzés: Ügyfelei  $\bigcap$ mostantól feliratkozhatnak a hírlevél levelezőlistájára, amikor értesítést kapnak.

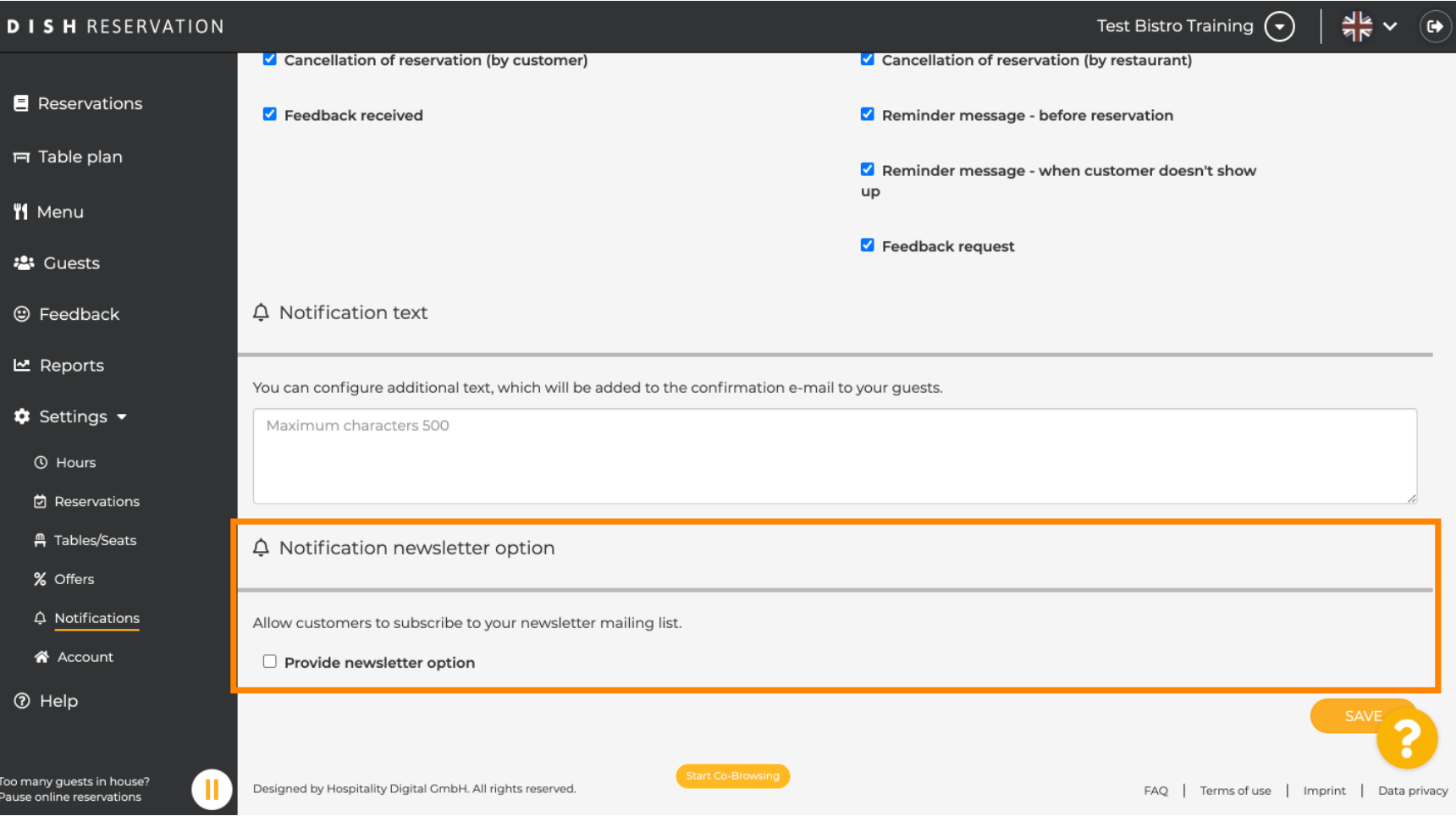

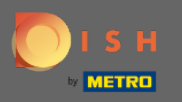

## Ez az. Kész vagy. Kattintson a Mentés gombra a módosítások alkalmazásához.  $\boldsymbol{\Theta}$

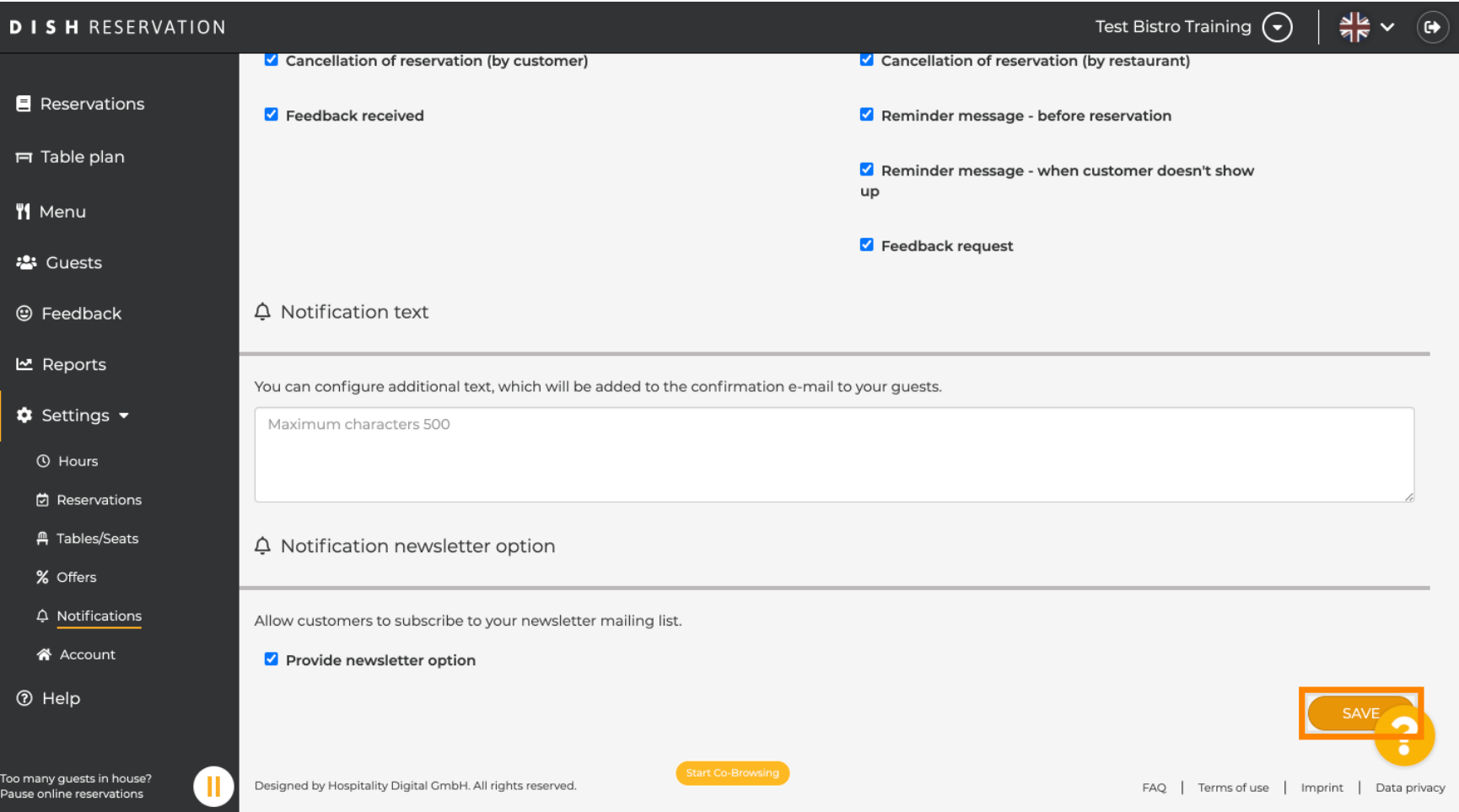